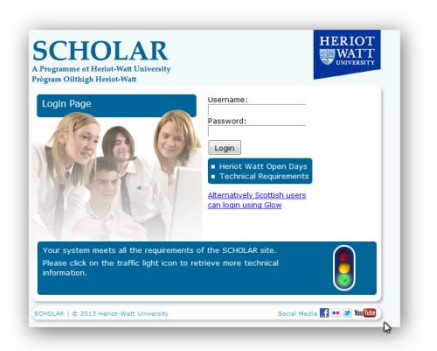

## *Scholar: Revision and Grade improvement.*

Dear student,

You are now in the final approach to important examinations, the results of which are likely to affect your future progress.

There is still time to improve your chances of success. Follow the instructions given to you by your teacher / lecturer and plan your revision strategy.

Scholar is a valuable – and free to use- resource which will help you to consolidate your previous learning, offer you useful revision strategies and allow you to practise assessments.

Your teacher can use the Scholar reporting facility to tailor their future help to you.

Make the most of Scholar by using it as part of your mix of study / revision activities.

Even if you haven't been in the habit of using Scholar for your coursework so far, then make sure that you have a note of your user name and password. You will find Scholar helpful in your revision.

By using your own username (your SCN) and password you will gain access to many of the features in Scholar.

These include the Web pages, Revision planner, Interactive activities, Glossary, and recordings of revision webcasts (for maths, Computing and Modern Languages). Most Scholar courses have .pdf Study guides (electronic copies of the website text) which you can obtain from your teacher.

Links within this document will remind you how to use Scholar. Prior to clicking on these, please ensure that you are logged onto Scholar. <http://courses.scholar.hw.ac.uk/vle/scholar/>

#### **\*\*\*\*\*\*\*\*\*\*\*\*\*\*\*\*\*\***

### *Your teacher may have recommended particular sections of Scholar (including assessments). See the final section of this document.*

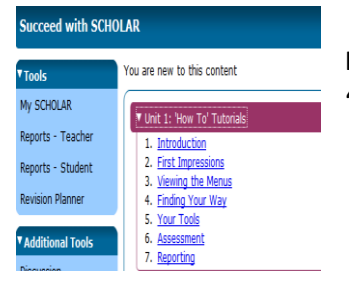

If you need any further help about using Scholar you can use the "Succeed with Scholar" course at the bottom of your course list.

This "SwS" video set is duplicated on the YouTube channel for Schola[r http://www.youtube.com/user/SCHOLARmedia](http://www.youtube.com/user/SCHOLARmedia) 

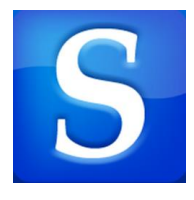

# Ways in which Scholar can help you revise

### **General revision strategies**.

Some subjects within Scholar have homework revision webcasts.

Follow this link to recordings of the webcasts [http://scholar.hw.ac.uk/Resources/Live\\_Online\\_Sessions/Previous\\_Sessions.html](http://scholar.hw.ac.uk/Resources/Live_Online_Sessions/Previous_Sessions.html)

You will find FAQs about revising for the traditional (non CfE) courses on Scholar at [http://scholar.hw.ac.uk/Scotland/Resources/FAQ\\_for\\_Exam\\_Revision.html](http://scholar.hw.ac.uk/Scotland/Resources/FAQ_for_Exam_Revision.html)

Alternatively, both SQA and the BBC have revision materials.

SQA <http://www.sqa.org.uk/sqa/41319.html>This includes links to exam papers

BBC for traditional Highers<http://www.bbc.co.uk/bitesize/higher/>

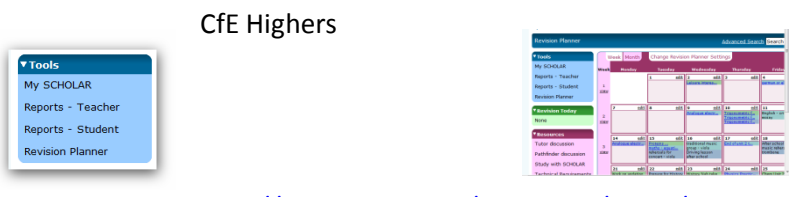

<http://www.bbc.co.uk/education/levels/zkdqxnb>

#### **Revision planner**

The Scholar Revision planner is accessed through the left hand navigation panel. Pick your course, unit and topic and place it in the revision planner at the appropriate date and time.

The revision will then create hyperlinks to the work and give you a reminder on the correct day. For non-Scholar subject you can add a free text reminder to the Revision Planner

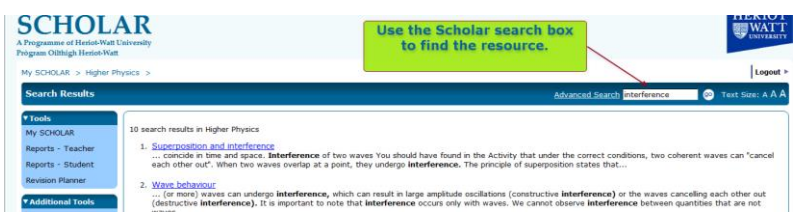

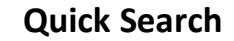

You can do a quick search for your topic to find results appropriate to your level of study.

Select your course e.g. H Physics and then type in your search criteria e.g. interference

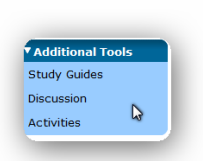

**Activities** are available to illustrate teaching points. The type of activity depends upon the particular course. It could be a flash animation, video clip, cloze passage or mp3 file etc.

Activities are accessed from the Additional tools navigation box at the left hand side of the page once you have selected a course. The activities (including some assessments) are listed in course order. Simply click on the hyperlink to go to activity.

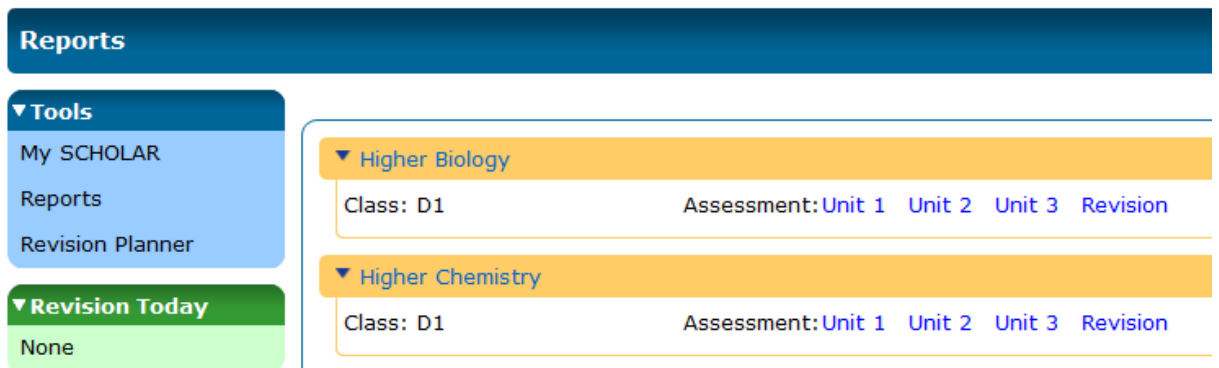

#### **Assessments**

It is always worthwhile to test yourself against the appropriate criteria for the course.

You can find the assessments at the end of the units (themes) or via the activities.

If you do an assessment then your teacher will be able to monitor your progress and help you further.

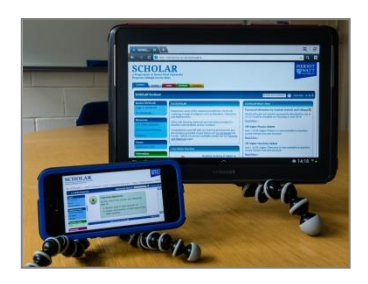

#### **Scholar on Tablets**

If you use a tablet for studying then please download the Puffin Academy app. Access Scholar via this app (search for Scholar). This will greatly improve the display of Flash based interactivities.

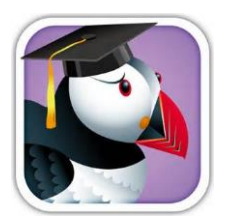